## Writing off Unapplied Cash Balance

Last Modified on 05/15/2024 9:21 am CDT

Go to the *Payment on Accounts*screen, and select the Customer. Enter the amount of Unapplied Cash to write off in the *Discount Amount* field as a negative number.

Enter a different account in the *Disc Acct*field if an account different from the default Discount G/L Account is preferred. Make sure no Invoices are checked in the *Invoice* grid below. Select **Save**.

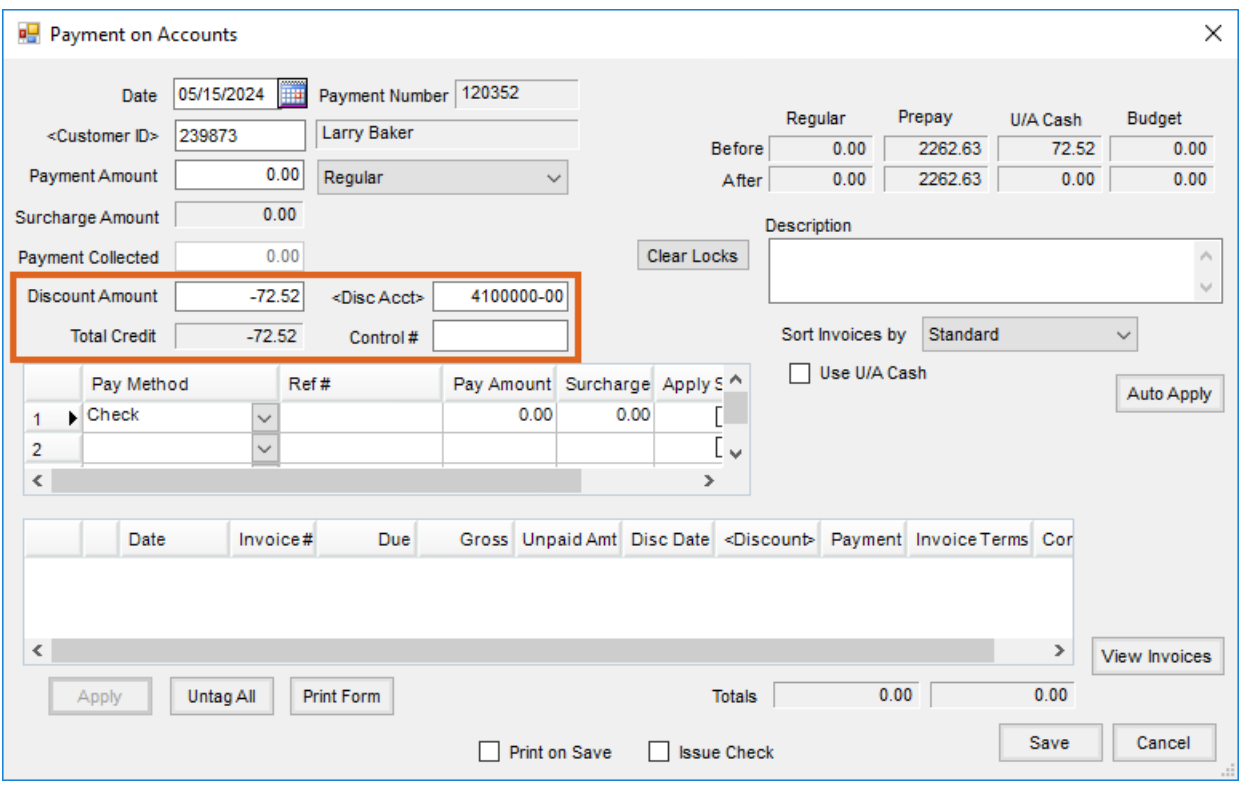

A screen will appear stating *The discount amount does not match the grid discount total. Do you wish to override discount amount?* Select **No**.

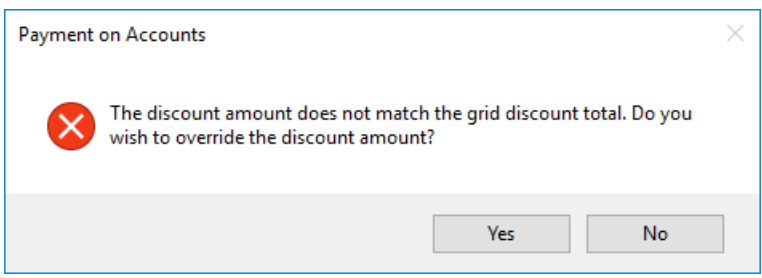

Another screen will appear asking *Do you wish to place the discount in Unapplied Cash?*Choose **Yes**. The Unapplied Cash will be zeroed out.

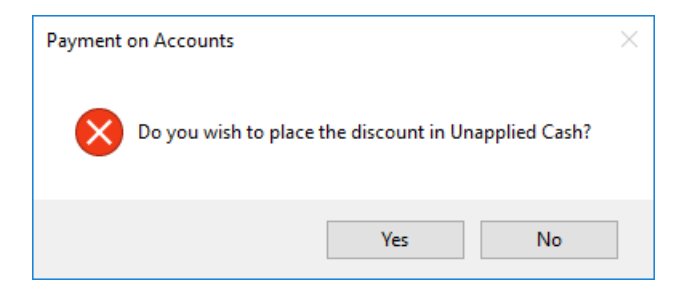